## NPWR Power BI Reports Quick Reference Guide

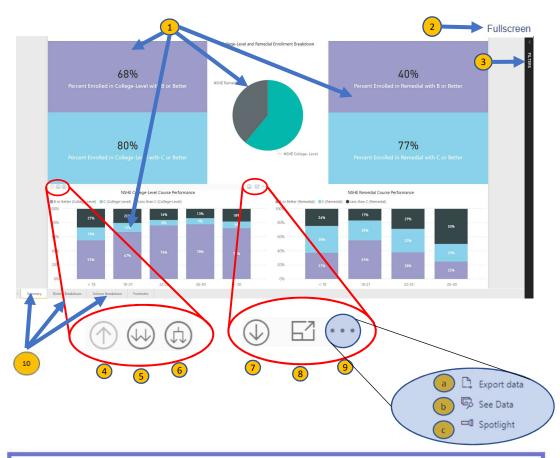

| Keybo              | ard shortcuts                 |               |                                |
|--------------------|-------------------------------|---------------|--------------------------------|
| Across the product |                               | On visual     |                                |
| Ctrl+F6            | Move focus between sections   | Alt+Shift+F10 | Move focus to visual menu      |
| Enter              | Select item in focus          | Alt+Shift+F11 | Show data                      |
| Esc                | Close out of current section  | Shift+Tab     | Move focus backward in section |
| Tab                | Move focus forward in section | ?             | Show keyboard shortcuts        |

- 1 Visuals Graphical representations of data
- Fullscreen Expands the report to fill the entire browser window
- Filters Select to access and modify filters available for this report
- 4 Drill Up Select to return to the previous data level
- Next Level in the Hierarchy Select to drill down to the next data
- Expand all one down in the hierarchy Expands the current data drill down
- 7 **Drill Down Mode** Enabling this feature allows the user to single click on a data point and the data point will filter to the next data level
- Focus Mode Highlights a subset of the visible data; the non-highlighted data remains visible but dimmed
- More options Provides users the choice to export data as an Excel spreadsheet, see raw data, or spotlight a specific data point
  - **Export data** allows user to export data as an Excel spreadsheet
  - **Bee data** Displays raw data below the represented
  - c Spotlight mode highlights the selected visual and dims all other visuals
- Tabs Provide the user different report pages including the Footnotes.

## Helpful Tips

- By single clicking on a data point, filters are applied and other visuals will automatically update based on the selection.
- Placing your mouse over an object will allow you to see additional information in the Tool Tip